## **Présentation de l'application**

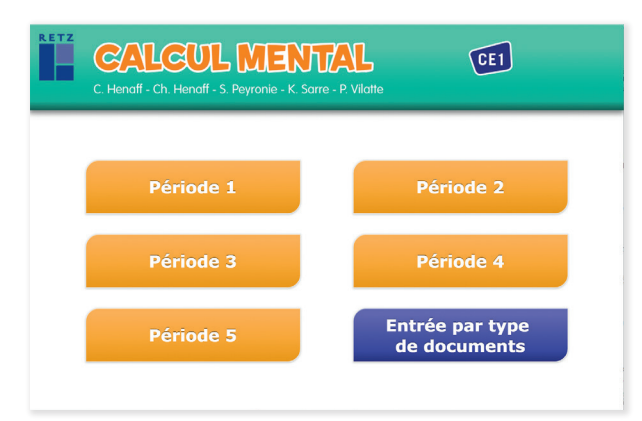

Toutes les ressources nécessaires à la mise en œuvre des activités, organisées par période et par rubrique :

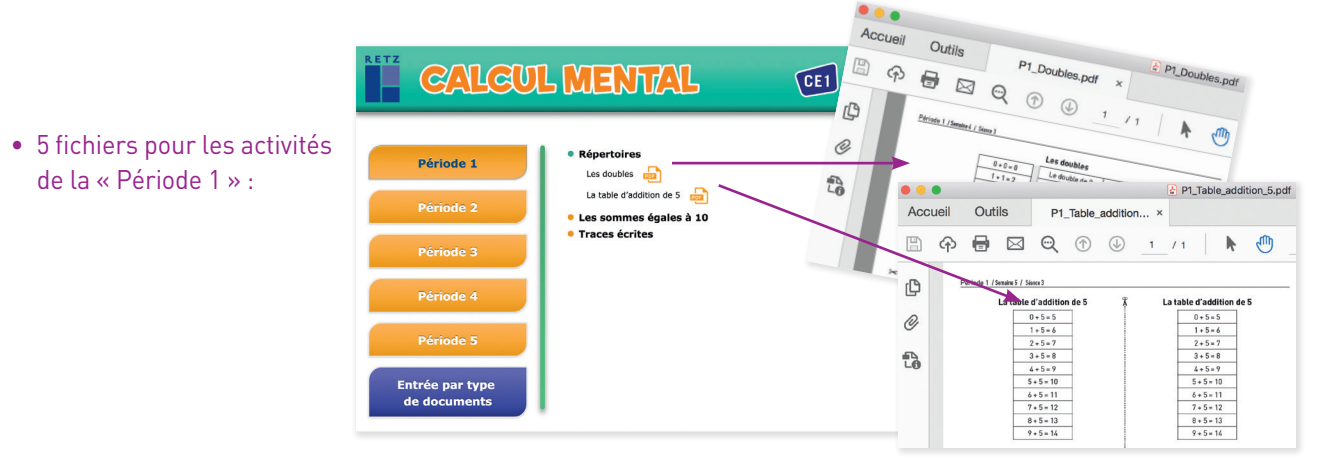

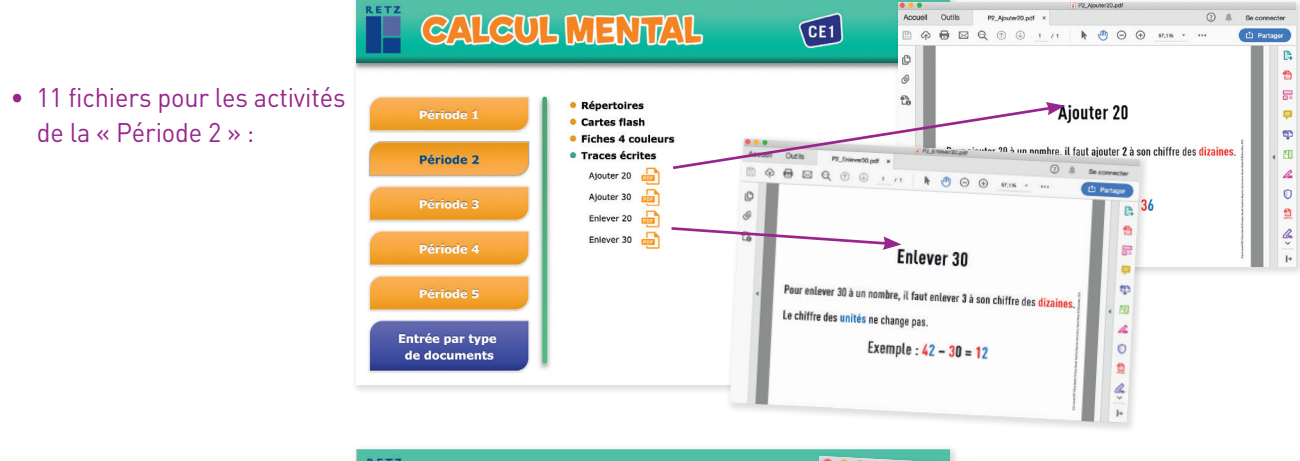

• 15 fichiers pour les activités de la « Période 3 » :

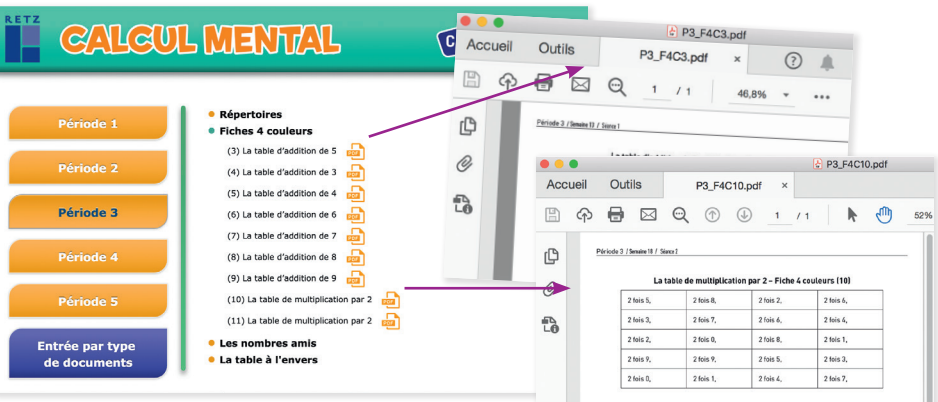

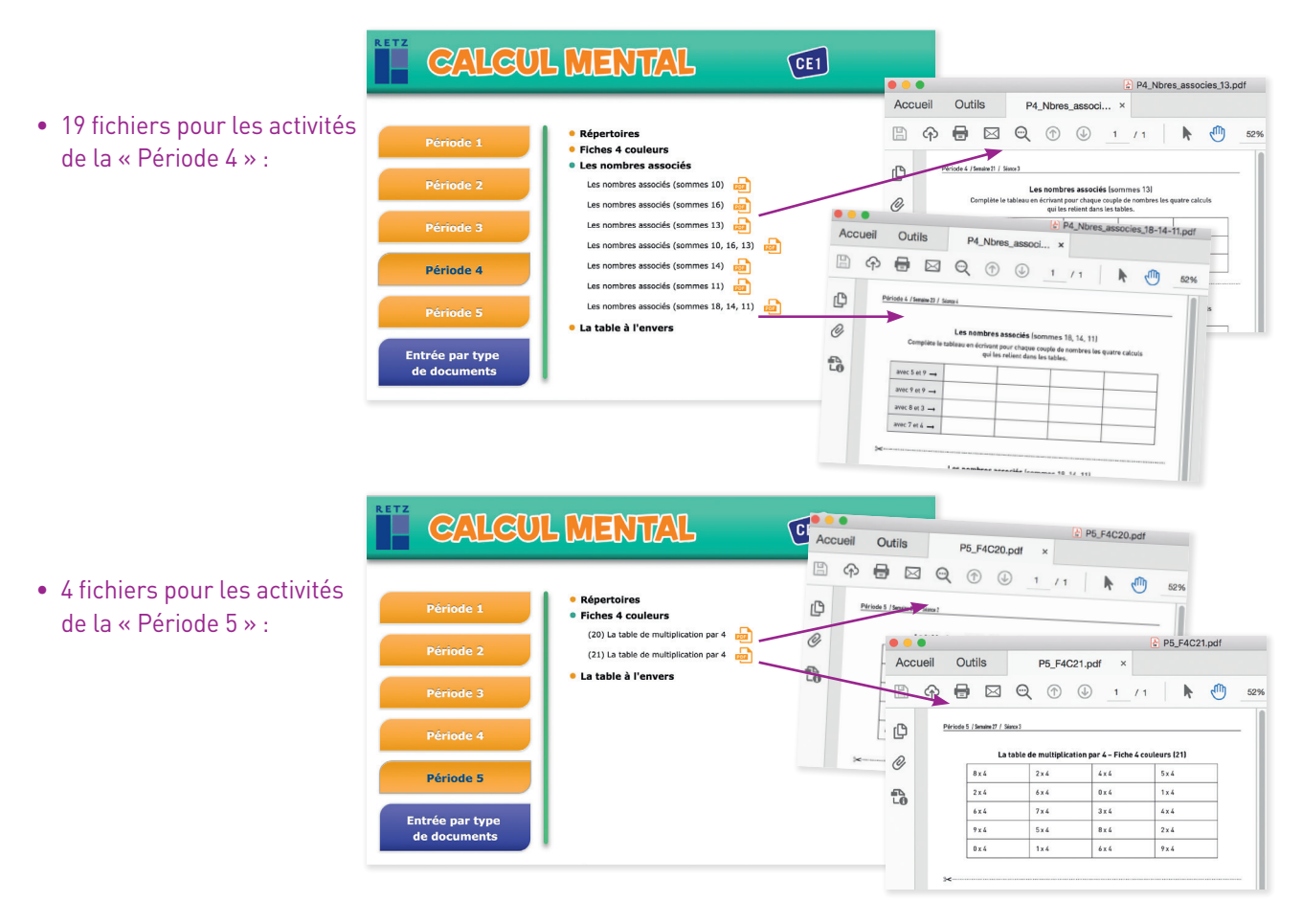

Toutes les ressources nécessaires à la mise en œuvre des activités, organisées cette fois par type de documents :

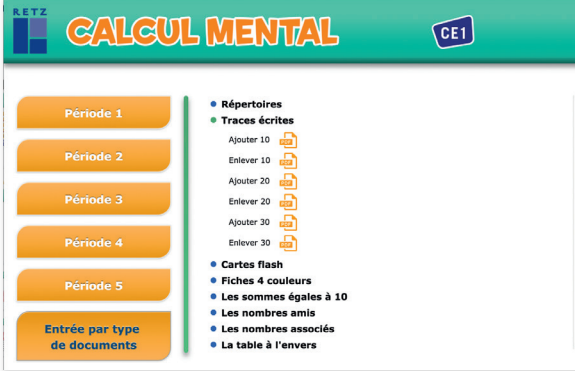

• Tous les fichiers de toutes les périodes :

## **INSTALLER L'APPLICATION**

Sur PC : L'installation se lance automatiquement. Si ce n'est pas le cas, aller dans le « Poste de travail » (menu « Démarrer »), cliquer sur le fichier « Calcul\_Mental\_CE1\_PC.exe » et suivre les étapes d'installation jusqu'à la fin. Une icône s'affiche alors sur le « Bureau » : double-cliquer dessus pour lancer l'application.

Sur Mac : Double-cliquer sur l'icone pour l'ouvrir. Double-cliquer sur « Calcul\_Mental\_CE1\_MAC.dmg » puis glisser l'application dans le dossier « Applications ». Aller dans le dossier « Applications » et double-cliquer sur « Calcul\_Mental\_CE1\_Retz ». Sous Linux : Double cliquer sur l'icône pour l'ouvrir. Double cliquer sur « Calcul\_Mental\_CE1\_linux64.tar.gz » puis décompresser le dossier. Double cliquer sur l'application pour l'ouvrir.

## **NAVIGUER DANS L'APPLICATION**

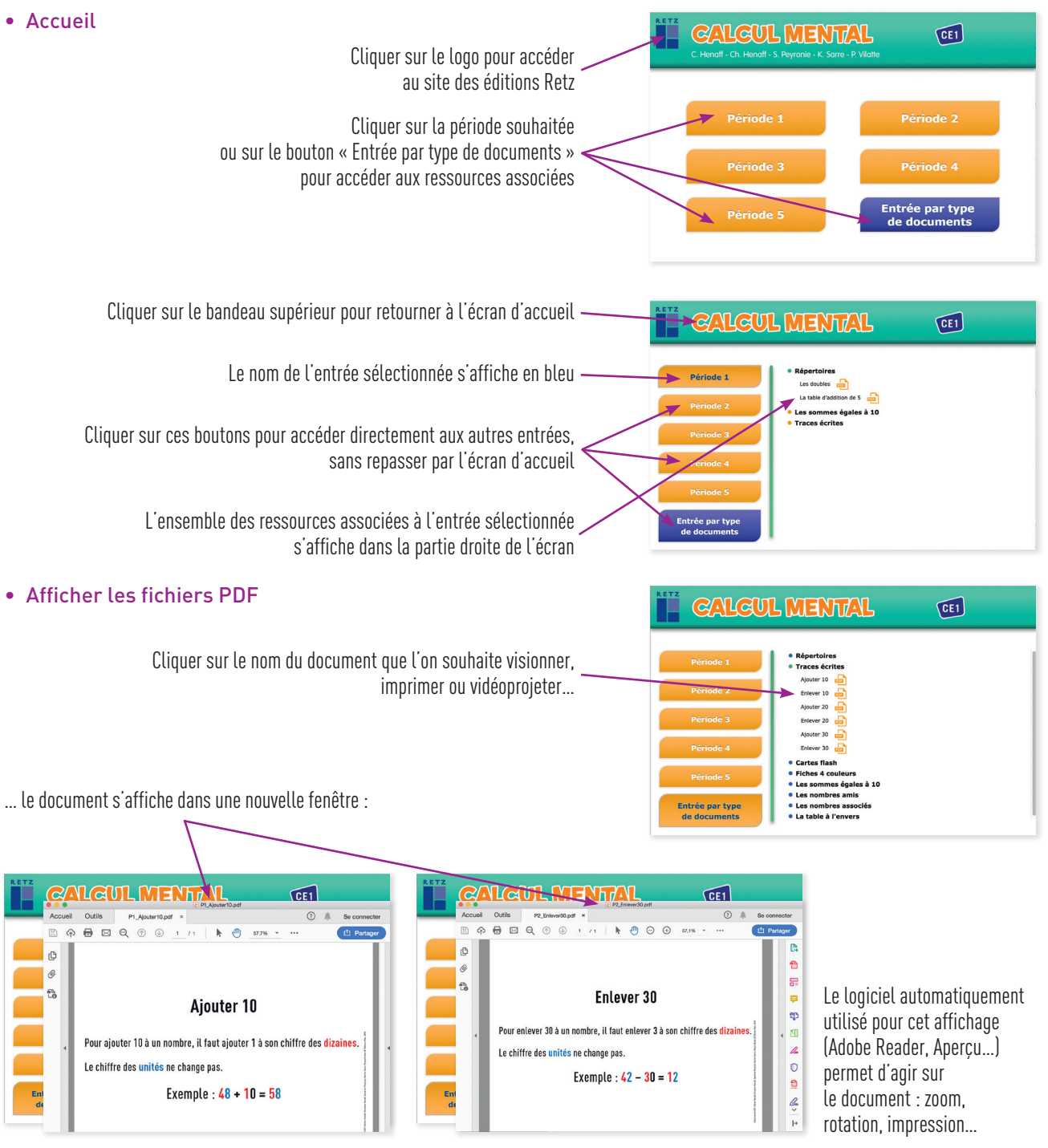